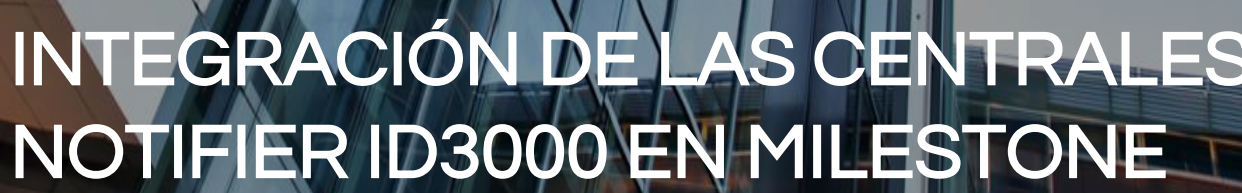

milestone

## INTEGRACIÓN DE LAS CENTRALES

SESE

Globales de Seguridad Electrónica

plucione

NOTIFI

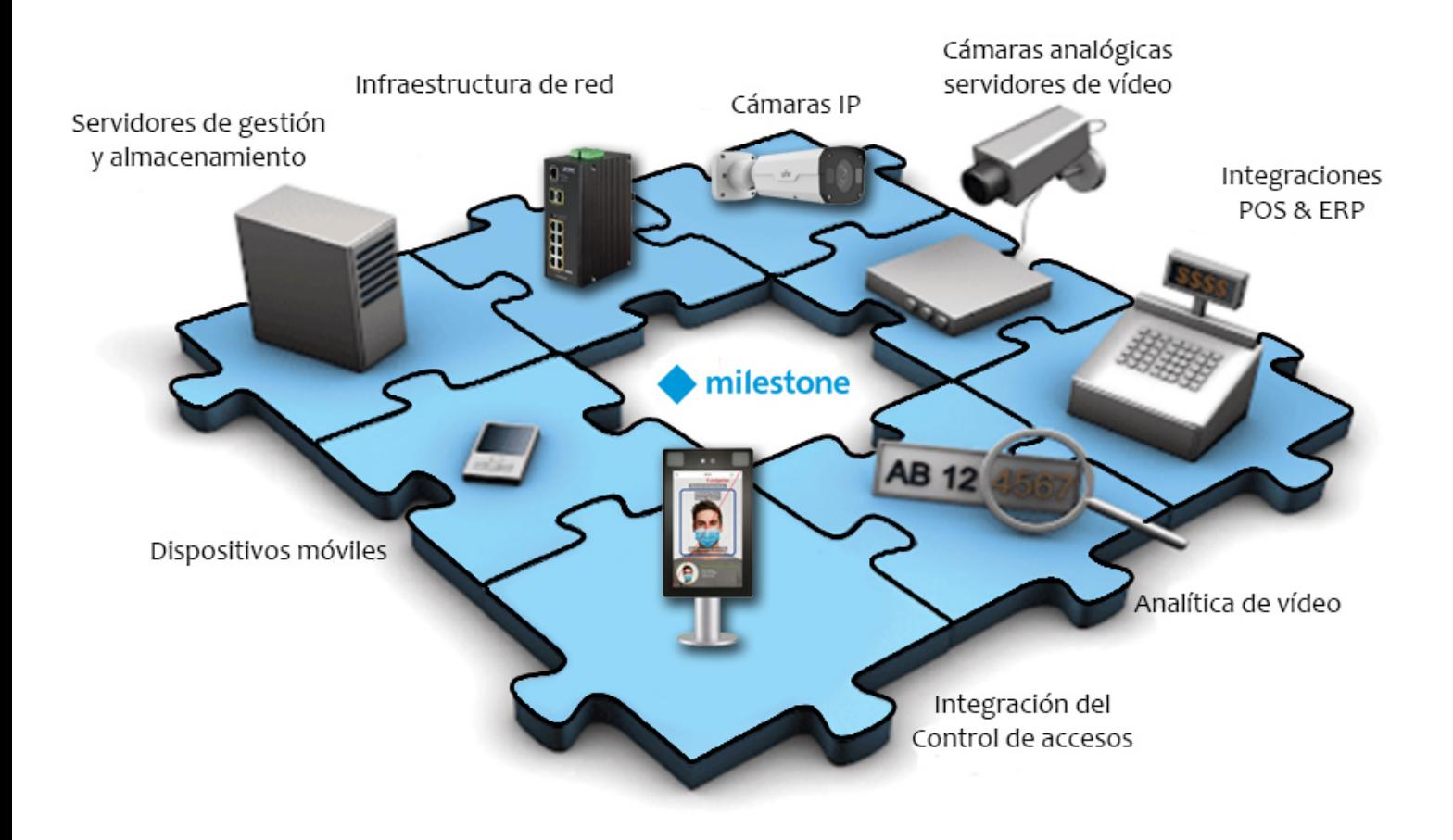

Un sistema de seguridad contra incendios que nos permita dotar a nuestras instalaciones de un cierto nivel de protección requiere de, al menos, dos componentes que se presentan como claves.

Estos dos componentes son, por un lado poder detectar a las posibles alarmas de incendios y actuar adecuadamente ante ellos y, por otro lado, disponer de imágenes que den soporte y nos permitan visualizar y disponer de pruebas gráficas de las situaciones anómalas que se produzcan.

Por tanto, disponer de un sistema de PCI y de un sistema CCTV es algo básico a la hora de proteger nuestras instalaciones.

Gracias a la integración en Milestone de los paneles de incendios Notifier familia ID3000, desarrollada por SGSE en el departamento

de I+D, ahora es posible poder monitorizar y controlar ambos sistemas (Inciendios - CCTV) desde una única interfaz de usuario, de manera totalmente integrada en una única solución software.

Disponiendo del plugin de integración en la plataforma XProtect, podemos incorporar, de manera muy sencilla, la monitorización del estado, de los detectores, módulos y zonas de nuestras centrales de incendio Notifier ID3000.

Sencillo y efectivo sistema de configuración con solo introducir lo datos referentes a la conexión con la central de incendios, nuestro software de integración desarrollado por SGSE se encargará de adquirir los datos relativos a la configuración existente en la central de incendios de Notifier.

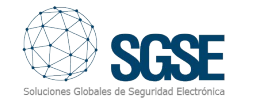

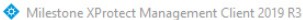

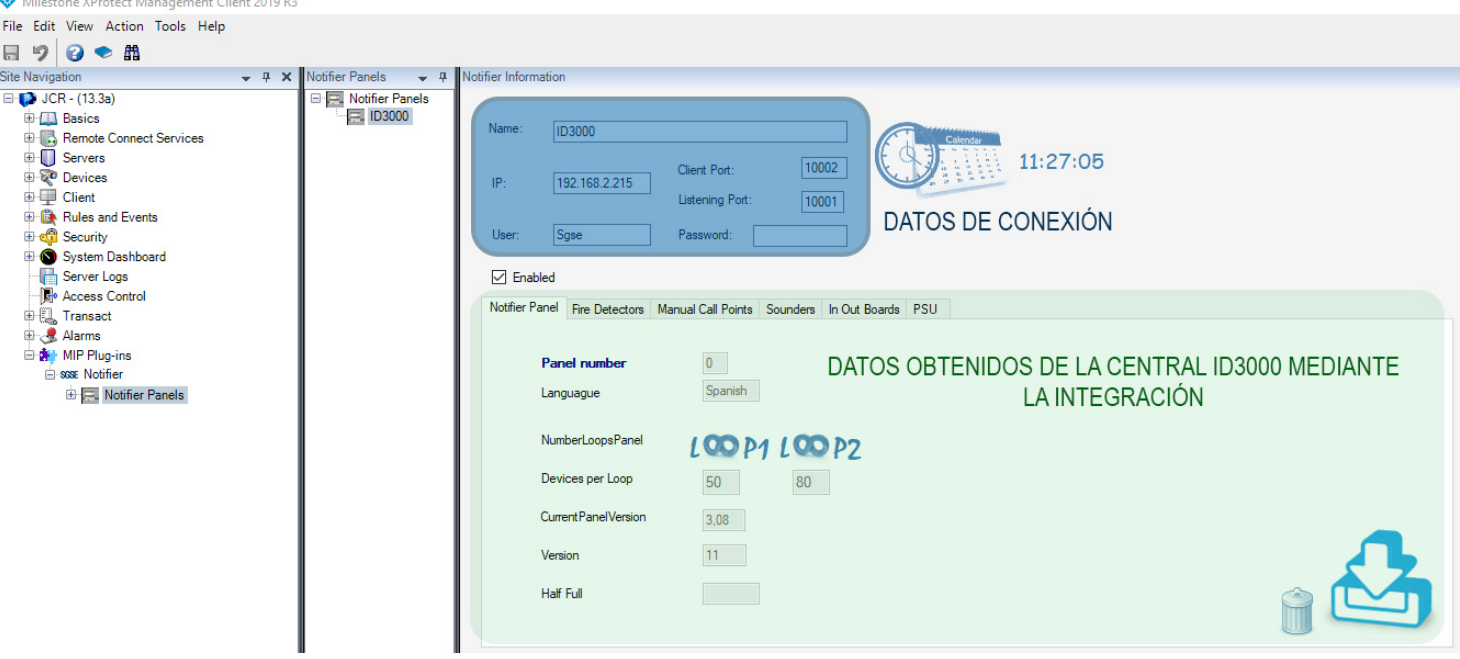

## Milestone XProtect Management Client 2019 R3 File Edit View Action Tools Help

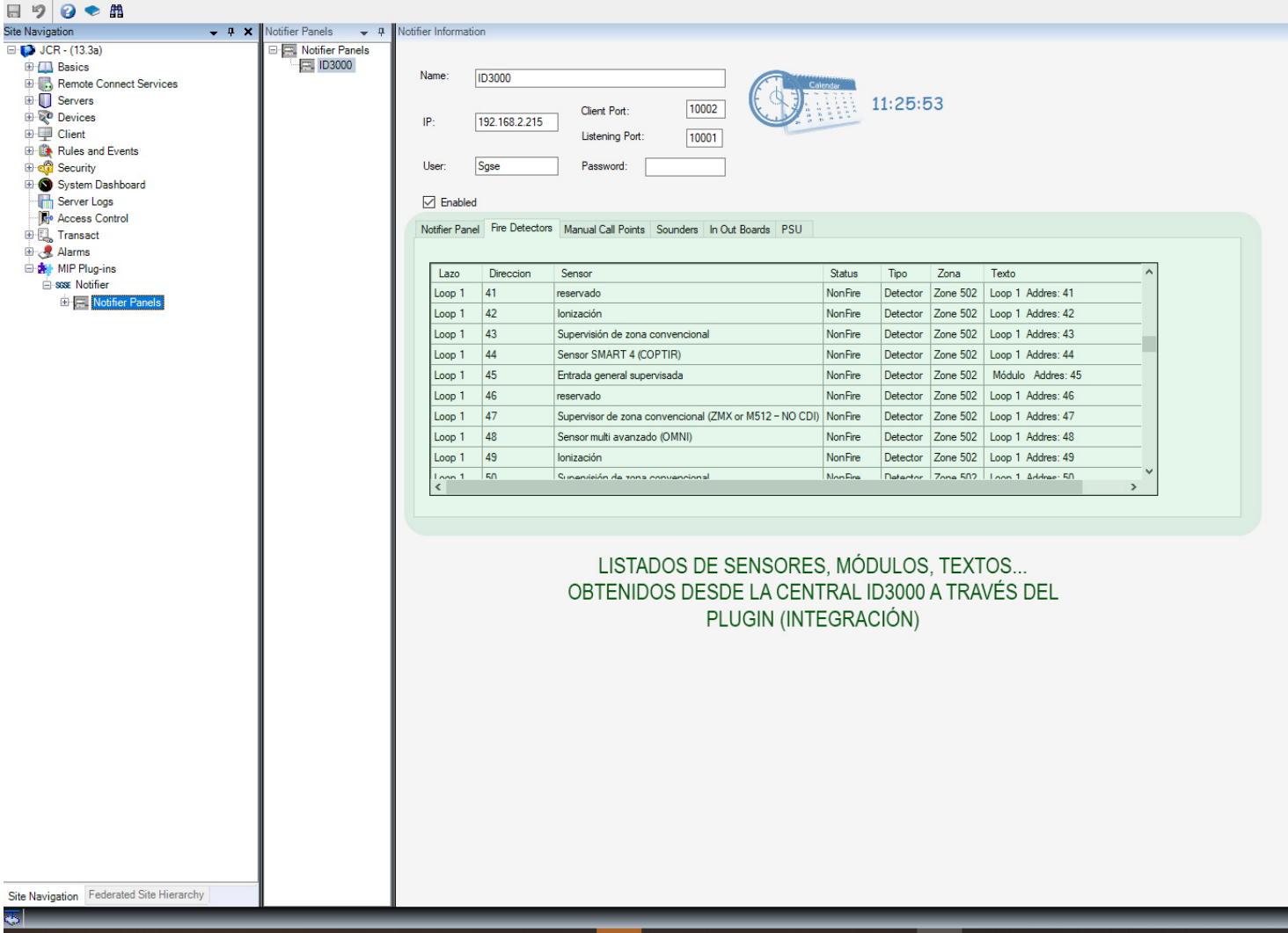

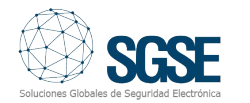

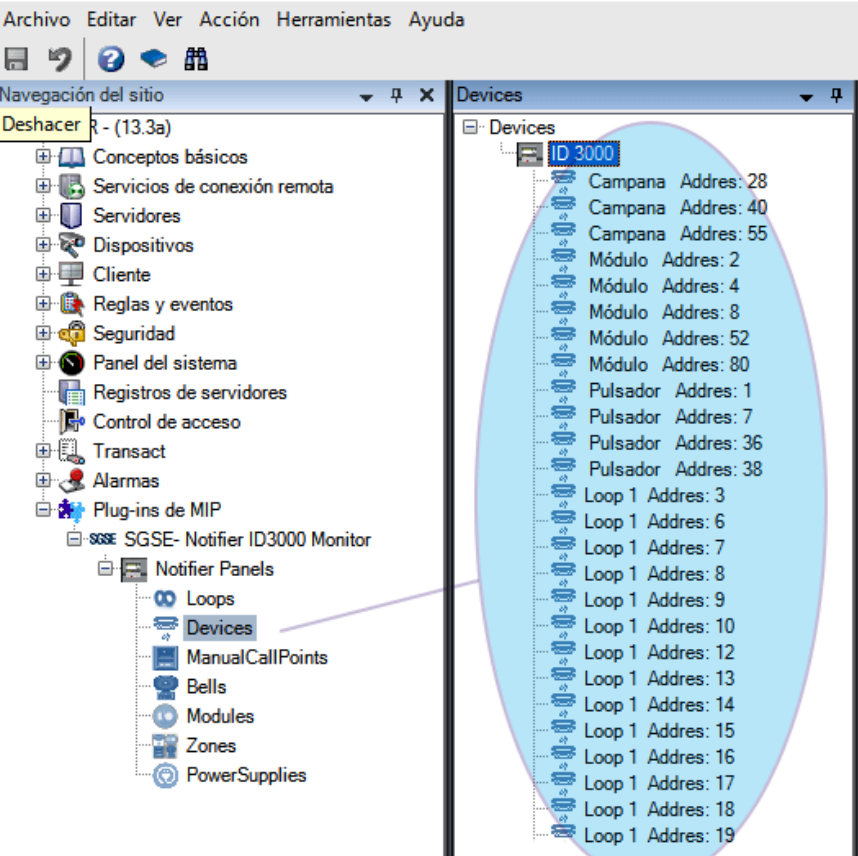

El plugin añade los elementos de incendio obtenidos de la central ID3000 a la interfaz de gestión "SmartClient" que nos permiten interactuar con la(s) central(es) de incendio configurada(s). Por una parte, se nos añade un espacio de trabajo, accesible desde "Paneles Notifier" de la parte superior. En este espacio de trabajo tenemos la interfaz de usuario para visualizar el estado de los paneles y realizar distintas acciones.

Una de las múltiples ventajas de este plugin es la autogestión del idioma. El idioma en el que se encuentra parametrizada la central será el idioma en el que aparezcan los mensajes relacionados con los eventos que se mostrarán en la interfaz de gestión del usuario.

Un caso podría ser que nuestra central estuviese trabajando en francés, al conectarnos a la central obtendríamos el idioma de trabajo y los mensajes que se gestionarían de cara al usuario serían en el idioma establecido en la central, para este caso sería el français (Francés).

Por otro lado, la creación de nuevos eventos y acciones integrados con los existentes y formando parte estructural del entorno Milestone nos permite aprovechar al máximo el potencial que nos ofrece Milestone a través de su plataforma XProtect.

Gracias a los eventos específicos que el plugin incorpora en Milestone (observar siguiente foto), podemos integrar los incidentes de los paneles en la lógica de reglas y alarmas de XProtect. Es decir, podemos definir uno de estos eventos de la central de incendio (una alarma de la central, alarma silenciada, test en la central, etc.).

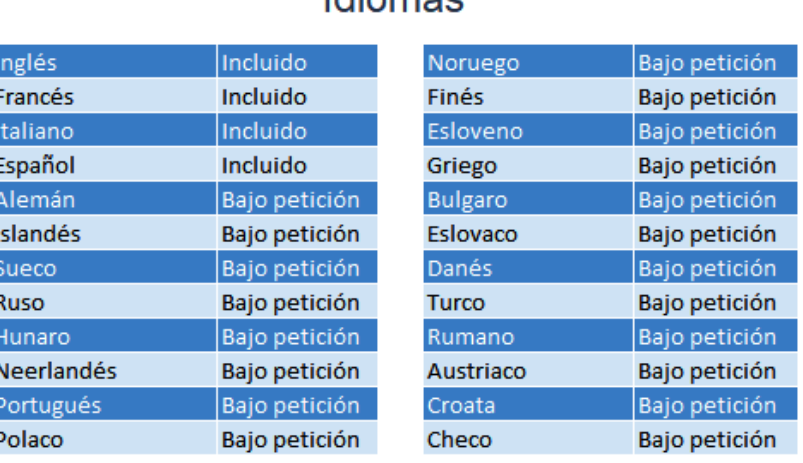

Idiamon

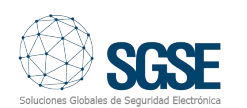

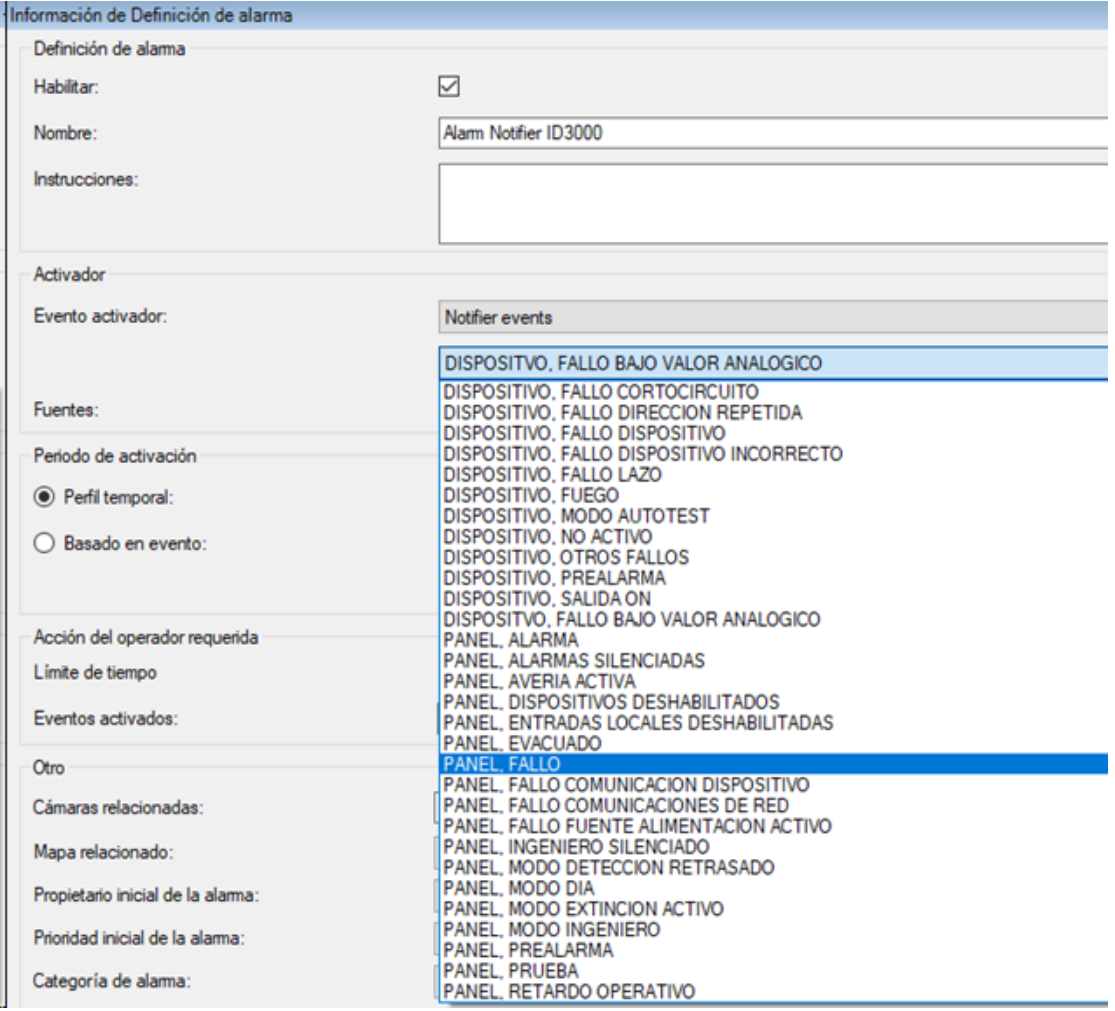

## Milestone XProtect Management Client 2019 R3

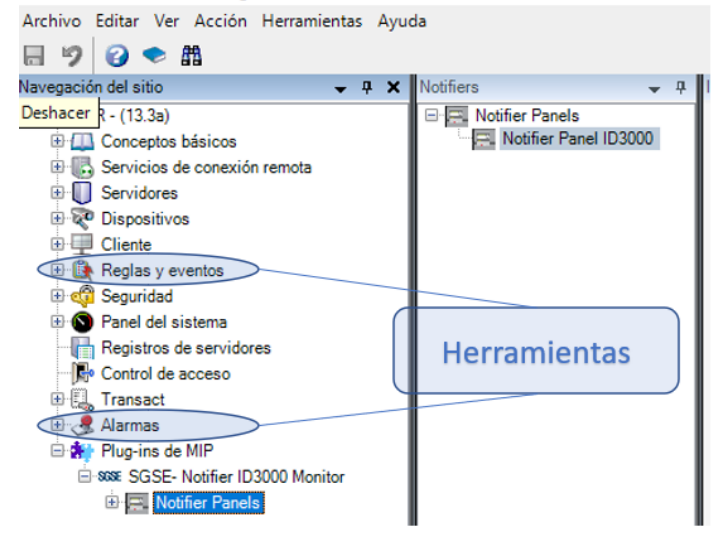

Estas reglas y alarmas forman parte de XProtect, lo que nos permite integrar la monitorización y en control de las centrales de incendio completamente en estas herramientas de Milestone.

Algo parecido ocurre con las acciones creadas por el plugin. Una vez instalado el plugin, podremos definir reglas de Milestone que realicen acciones específicas sobre las centrales de incendio (habilitar y deshabilitar).

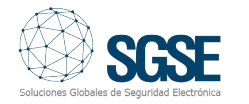

Milestone XProtect Management Client 2019 R3

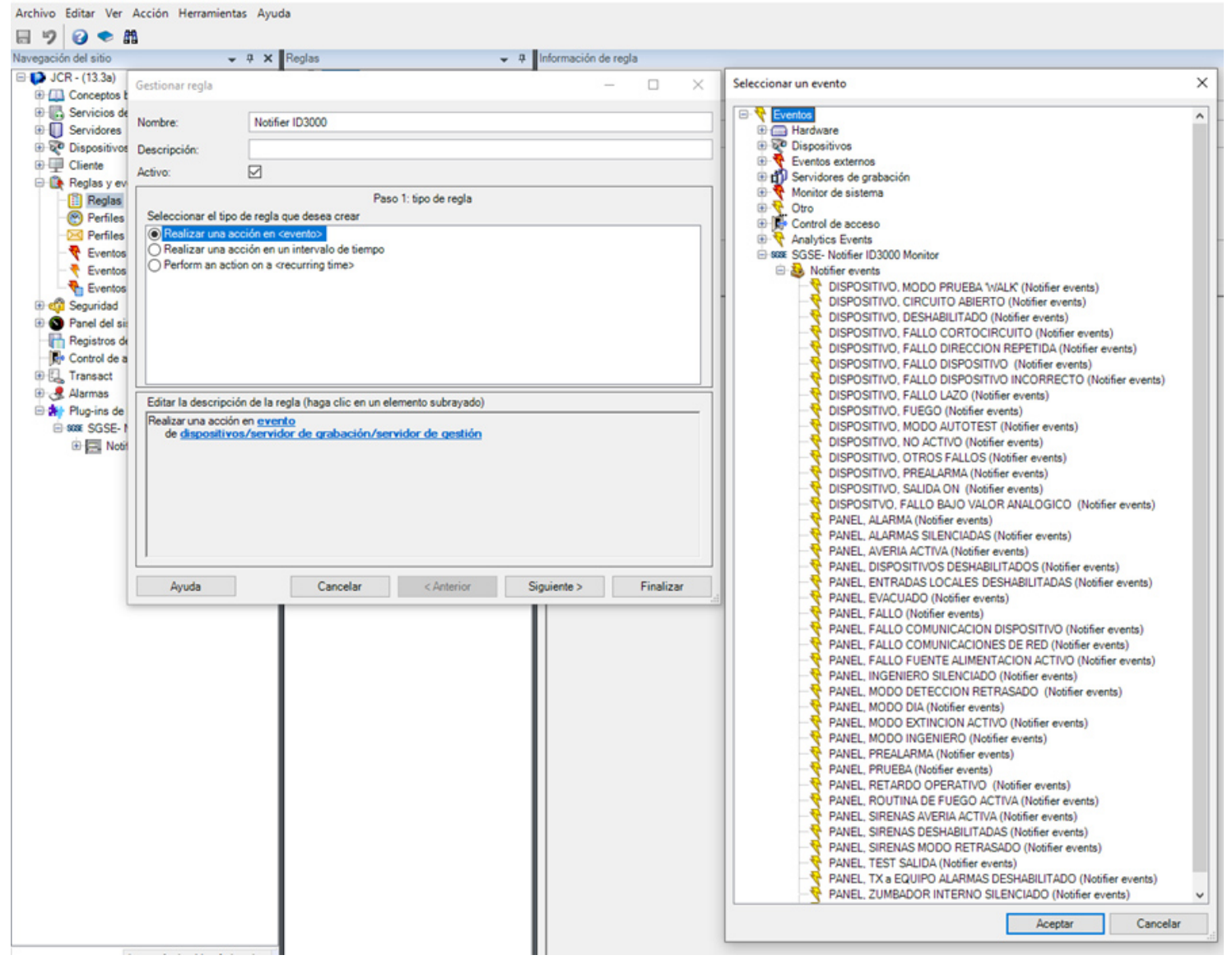

Esto nos permite, por ejemplo, añadir eventos definidos por el usuario que disparan una regla, cuya acción a realizar puede ser una de las acciones añadidas por el plugin (por ejemplo, deshabilitar el zumbador interno del la central).

Este evento será activable desde un botón en el panel lateral del Smart Client (lo que nos permitiría realizar una acción sobre la central ID3000, silenciar el zumbador).

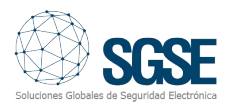

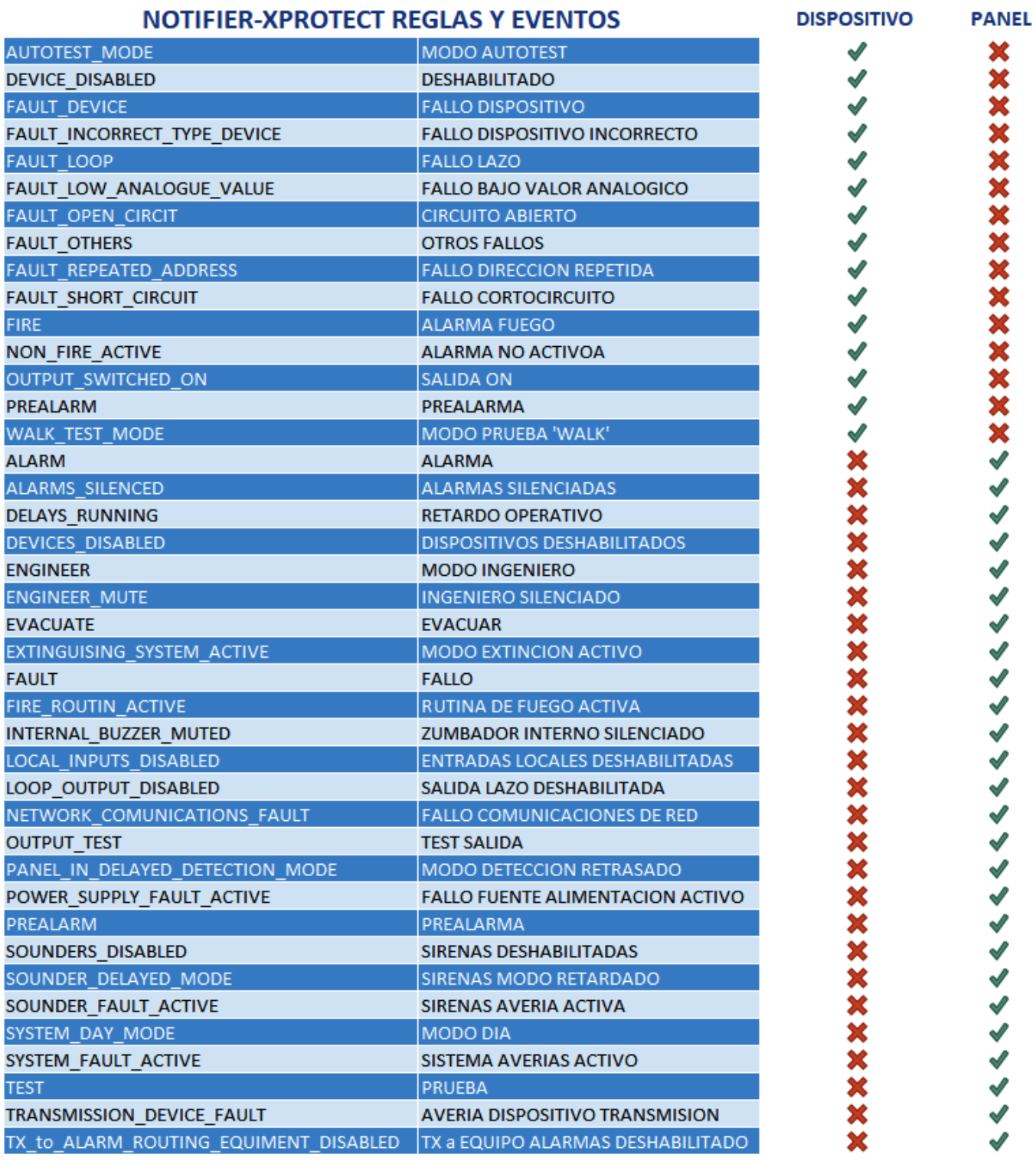

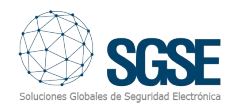

El plugin añade elementos a la interfaz de SmartClient que nos facilitan la interactuación con los paneles de incendios configurados. La siguiente figura muestra un listado de acciones que podremos ejecutar sobre la central integradas a través de nuestro Plugin.

Además, podemos añadir las sirenas, lazos, módulos, zonas, pulsadores manuales y paneles a los planos de Milestone, de la misma manera en que se añaden las cámaras.

Así, desde el propio plano podemos monitorizar también el estado de cada elemento a través del color de su icono.

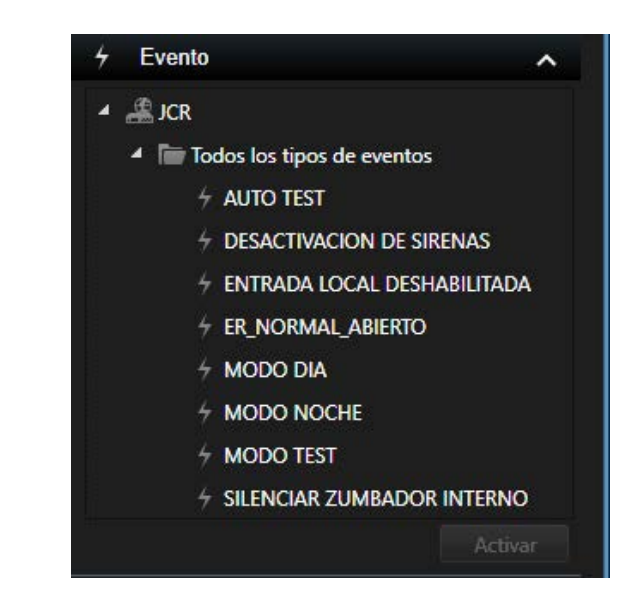

Además, podemos añadir las sirenas, lazos, módulos, zonas, pulsadores manuales y paneles a los planos de Milestone, de la misma manera en que se añaden las cámaras.

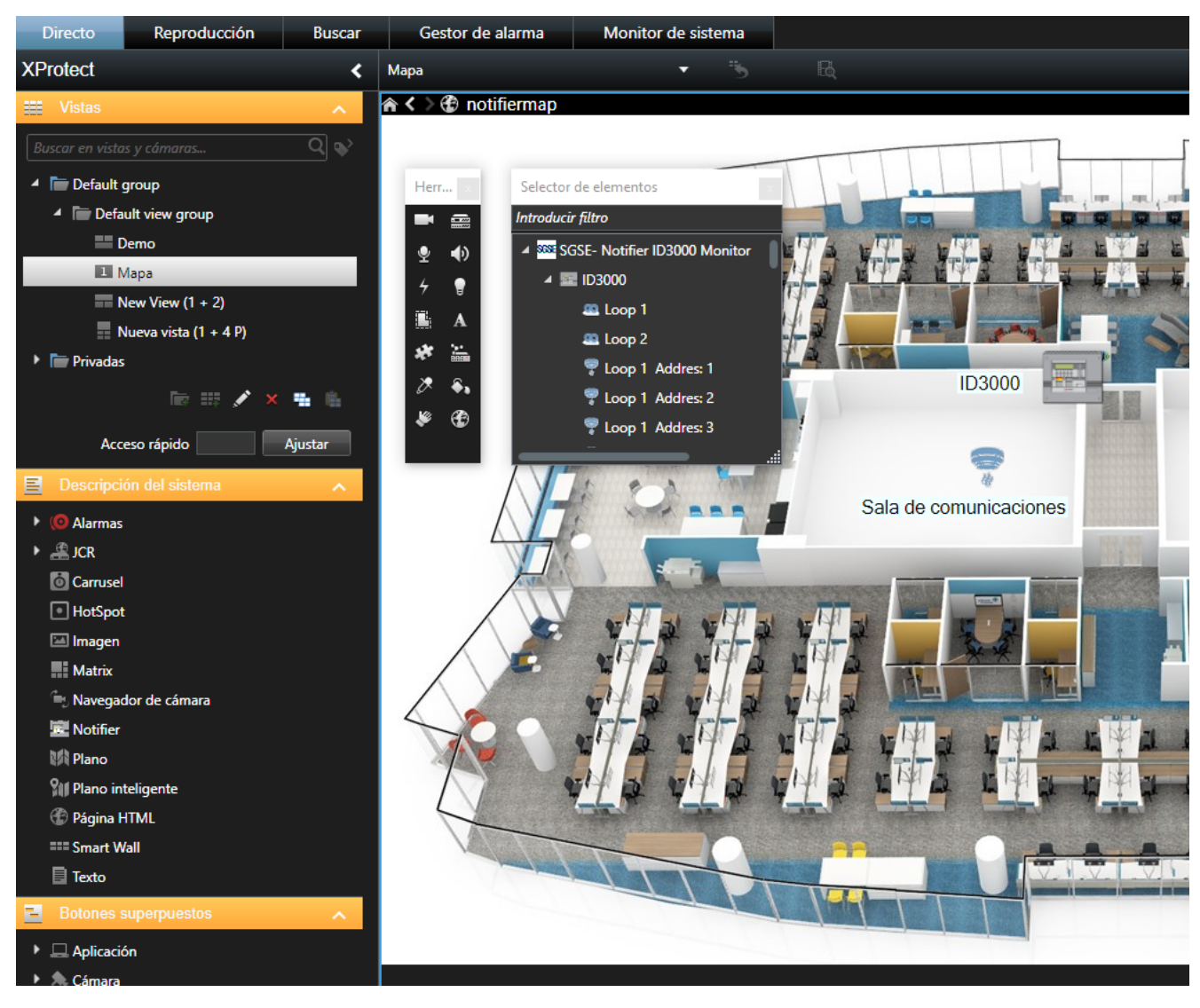

Así, desde el propio plano podemos monitorizar también el estado de cada elemento a través del color de su icono.

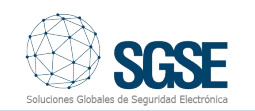

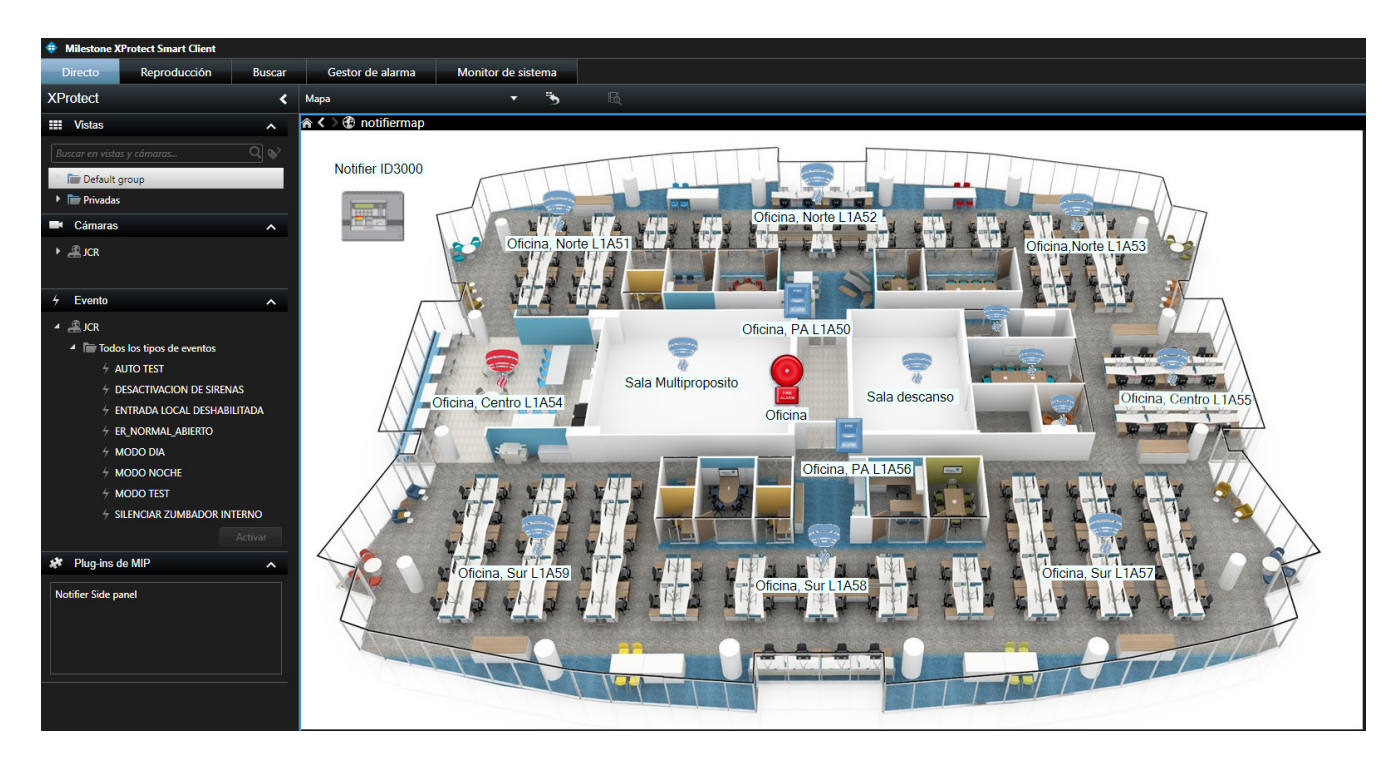

También podremos interactuar con la central de incendios a través del menú contextual de cada icono: habilitar y deshabilitar una zona, habilitar y deshabilitar sirenas a modo de ejemplo.

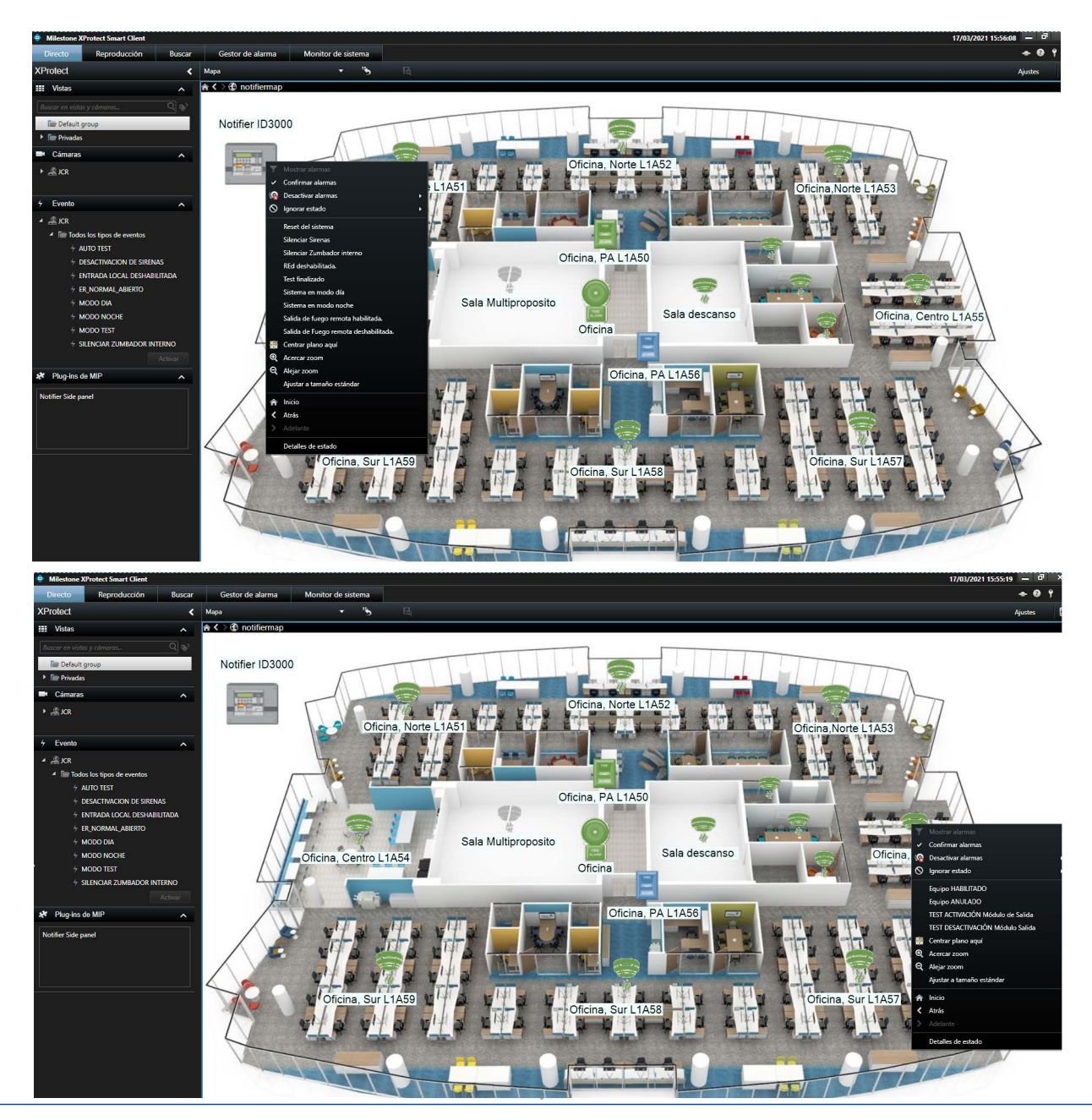

9 / INTEGRACIÓN DE LOS PANELES NOTIFIER ID3000 EN MILESTONE www.sgse.eu

El plugin nos permite también recuperar el tipo de sensor parametrizado en la central de incendios, de manera que el icono que se muestra en el plano cuando se añade el mencionado dispositivo se corresponde con el configurado, lo que nos permite hacernos una idea más clara de la instalación de Fuego al observar el plano. Podremos indicar si el tipo de detector asociado a cada zona es:

- **Térmico**
- PSU
- Iónico
- Central
- Pulsador de alarma
- Zona.

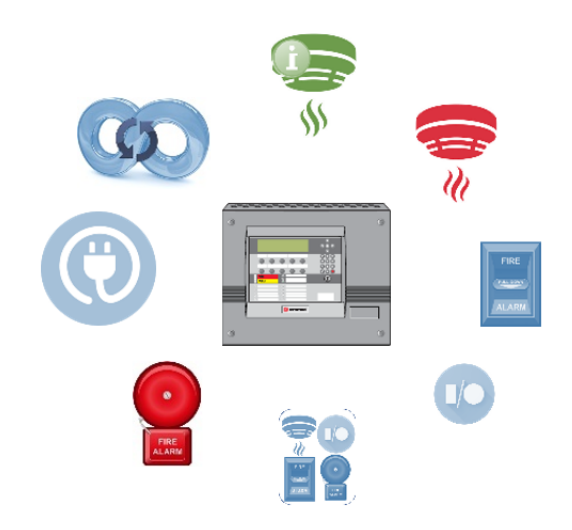

Las funcionalidades que incorpora el plugin son las siguientes:

- Conexión simultánea con múltiples centrales (ID3000, ID3002 e ID3004 ).
- Configuración extremadamente sencilla.
- Importación automática de la configuración relevante de la central.
- Vista de árbol con las distintas centrales, sus sensores, módulos y sus zonas, indicando la descripción y el estado de cada una de ellas.
- Vista detallada del estado de la central seleccionada:
	- o Alarmas técnicas de la central.
	- o Estado de los lazos.
	- o Estado de las zonas.
- Interacción con la central:
	- o Reset de la central.
		- o Silenciar sirenas.
		- o Silenciar zumbador interno.
	- o Modo día.
	- o Modo noche.
- Por zonas:
	- o Habilitar
	- o Deshabilitar
	- o Deshabilitar sirenas
	- o Habilitar sirenas.
- Por detectores:
	- o Habilitar
	- o Deshabilitar
	- o Habilitar test
	- o Deshabilitar test.
- Por sirenas:
	- o Habilitar
		- o Deshabilitar
	- o Habilitar test
	- o Deshabilitar test.
- Por Pulsadores de alarma:
	- o Habilitar
	- o Deshabilitar
	- o Habilitar test
	- o Deshabilitar test.
	- Por Módulos:
		- o Habilitar
			- o Deshabilitar
			- o Habilitar test
		- o Deshabilitar test.
- Creación de eventos específicos para integración con la lógica de XProtect: o Evento de incidencias técnicas de la central.

o Eventos de alarma en zonas y/o dispositivos.

- Eventos de activación/desactivación de dispositivos.
- Creación de acciones específicas para la interacción con la lógica de XProtect:
- Reset central.
- Consulta del log de eventos de la central seleccionada.

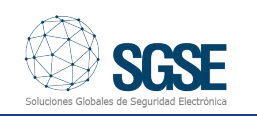

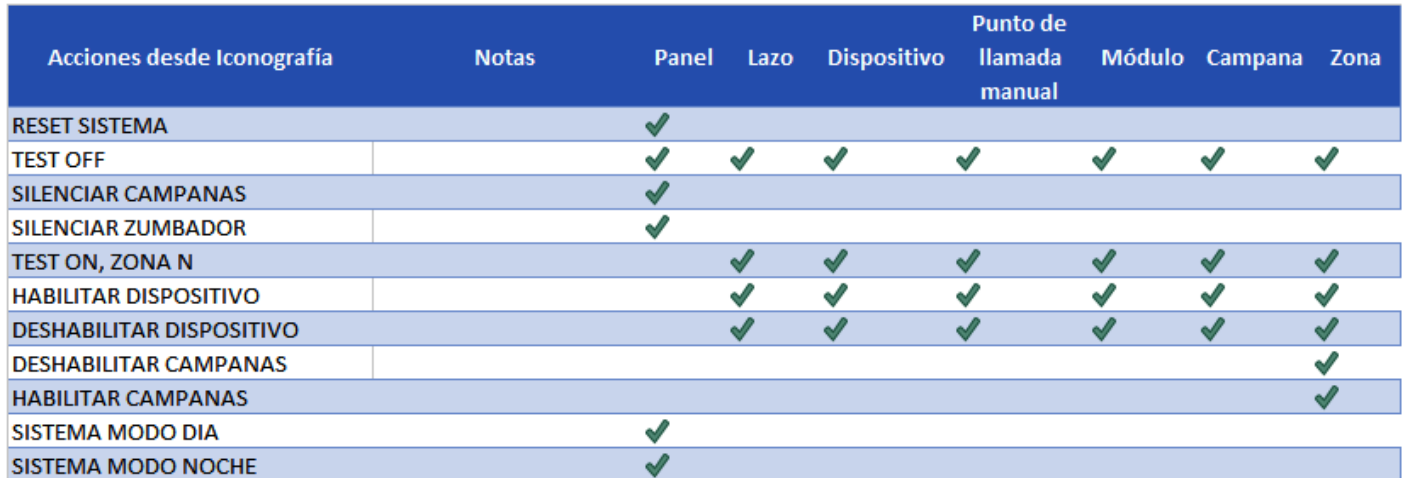

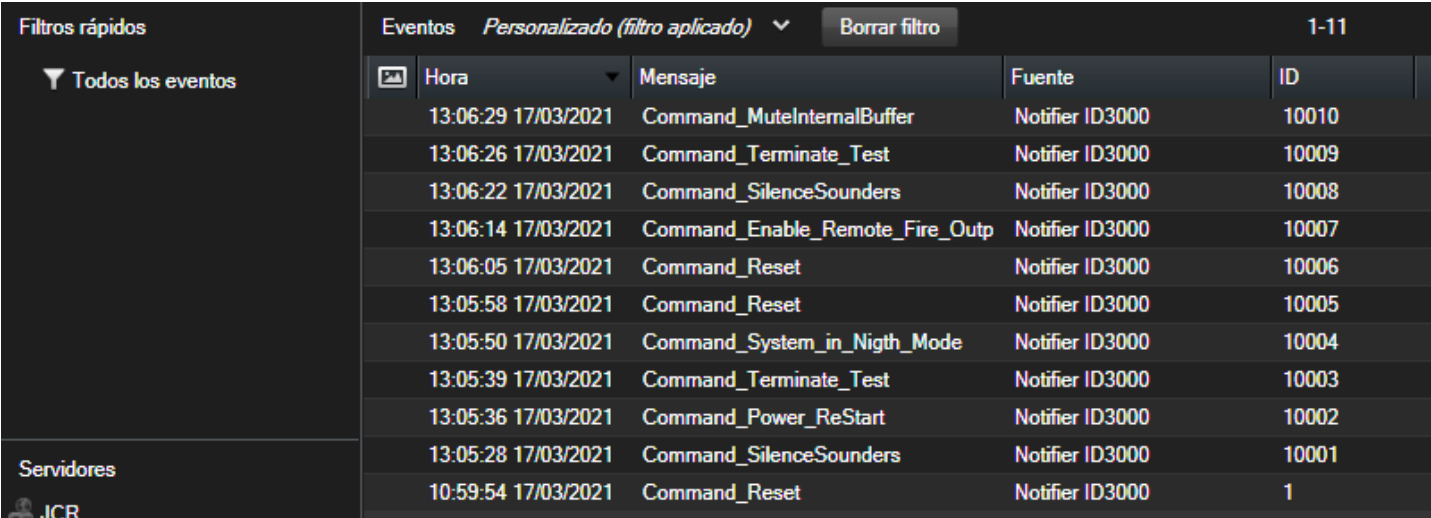

- Habilitación de una zona.
- Deshabilitación de una zona.
- Activación de un modulo.
- Desactivación de módulo.
- Definir permisos de acceso a los paneles "roles de usuario de XProtect".
- Incorporación de los elementos de fuego sobre un plano:
	- o La propia central.
	- o Los módulos.
	- o Los lazos.
	- o Los pulsadores de alarma.
	- o Las zonas
	- o Los detectores.
	- o Las sirenas.

o Interacción con los elementos de

fuego a través de los iconos agregados a un plano (menú contextual).

o Iconografía variada de las zonas.

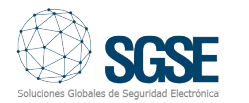